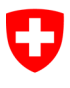

Schweizerische Eidgenossenschaft Confédération suisse Confederazione Svizzera Confederaziun svizra

Dipartimento federale di giustizia e polizia DFGP

Ufficio federale di giustizia UFG Ambito direzionale Diritto Privato Settore Infostar SIS

# Istruzioni tecniche Infostar

N. 1 del 08 giugno 2015

Messaggi di correzione dei dati personali e dei dati relativi a eventi di stato civile ai controlli abitanti (CdA)

# Messaggi di correzione CdA

Il 12 maggio 2015 l'Ufficio federale dello stato civile (UFSC) ha approvato la presente istruzione tecnica Infostar.

## Indice

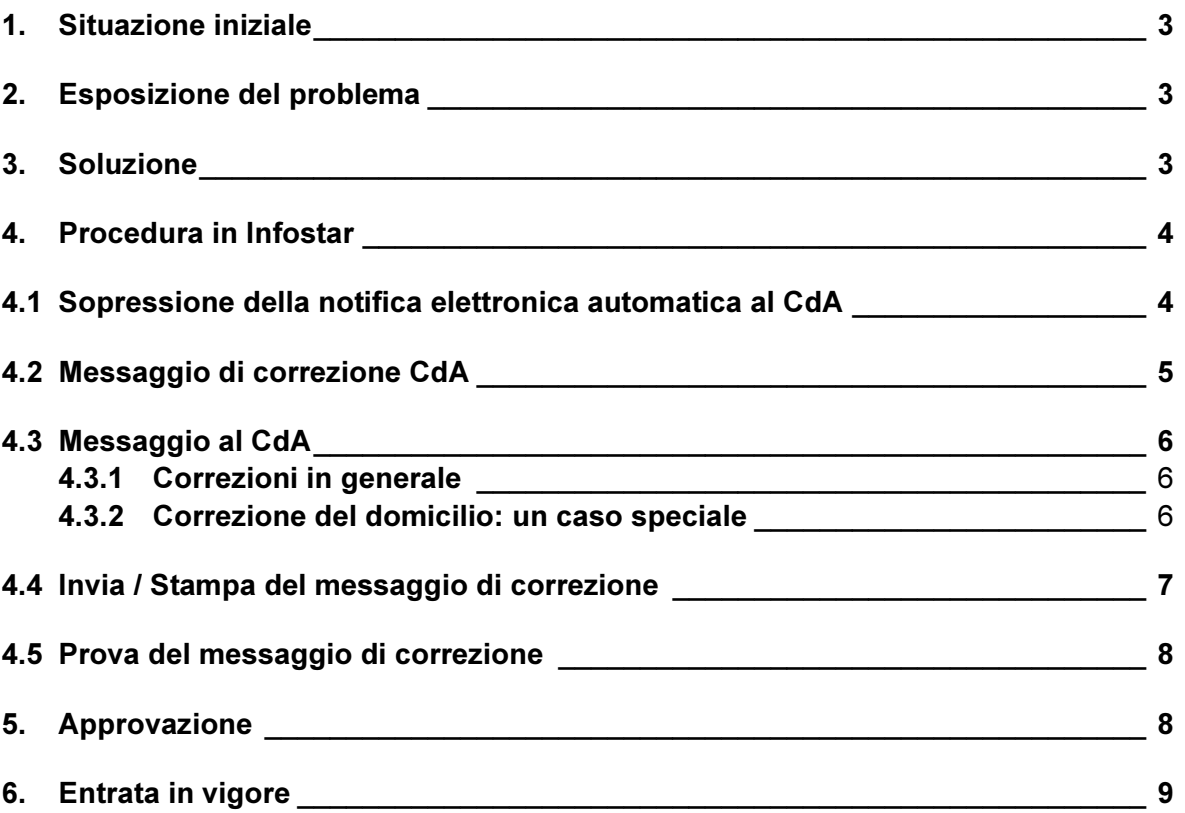

# 1. Situazione iniziale

L'ufficio dello stato civile competente per la documentazione comunica all'amministrazione comunale del domicilio tutte le iscrizioni, modifiche e correzioni dei dati dello stato civile che hanno effetto sui dati attuali della persona. Il 20 febbraio 2015 è avvenuto il passaggio definitivo dal formato cartaceo a quello elettronico delle notifiche di Infostar ai controlli abitanti (CdA). La correzione (riapertura o B32) o cancellazione delle transazioni può essere notificata, a seconda delle impostazioni del CdA, in formato cartaceo o elettronico.

# 2. Esposizione del problema

Se vengono corretti dati dello stato civile già notificati elettronicamente al CdA, Infostar genera automaticamente (ad eccezione della transazione Persona) una nuova notifica elettronica al CdA. Se la notifica è trasmessa dall'ufficio dello stato civile, il CdA non potrà riconoscerla come correzione, poiché essa non differisce da una notifica ordinaria. Lo stesso vale per una notifica elettronica effettuata attivamente a partire dalla transazione Persona e contenente la correzione di dati già notificati. È quindi possibile che, attraverso la piattaforma Sedex (Secure Data Exchange), eventi o dati dello stato civile già notificati vengano trasmessi automaticamente una seconda volta al CdA, determinando così un doppio rilevamento.

## 3. Soluzione

Se l'autorità di vigilanza dispone la cancellazione o la riapertura di una transazione, dopo che quest'ultlma è stata ripristinata o rettificata dall'ufficio dello stato civile a seguito della sua riapertura, occorre tassativamente spuntare la casella «Sopprimere notifica Sedex al CdA» nella maschera «Infostar / Chiusura della transazione (ISR 0.08)», al fine di bloccare la trasmissione della notifica elettronica automatica al CdA. Questo vale anche per la riapertura di una transazione in vista della correzione del domicilio.

## 4. Procedura in Infostar

#### 4.1 Sopressione della notifica elettronica automatica al CdA

Sopprimendo la notifica Sedex al CdA, la transazione di correzione non viene notificata elettronicamente.

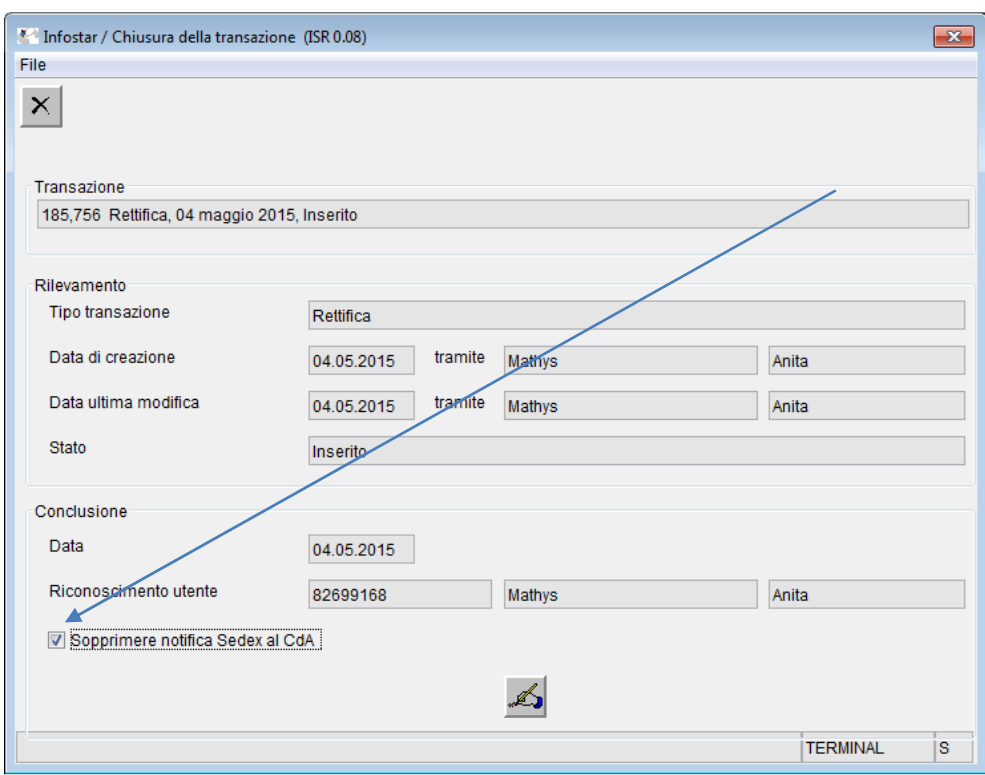

Un messaggio di correzione al CdA (modulo 0.1.3) deve essere creato in sostituzione della notifica ordinaria. Tale messaggio deve sempre contenere i dati personali più recenti, ovvero quelli successivi alla conclusione di tutte le correzioni. Se vengono cancellate delle transazioni, il messaggio di correzione viene generato dopo il ripristino di tutte le transazioni da parte dell'ufficio dello stato civile competente per l'ultima documentazione.

#### Importante

Se un evento è stato documentato con una persona sbagliata, i CdA interessati devono essere informati immediatamente per telefono o e-mail. Al momento della nuova documentazione dell'evento con la persona corretta, non si deve sopprimere la notifica Sedex. Un messaggio di correzione per l'aggiornamento dei dati personali della persona documentata erroneamente deve ciononostante essere inviato tassativamente al CdA.

#### 4.2 Messaggio di correzione CdA

Il messaggio di correzione CdA è stato introdotto il 9 gennaio 2013 con il passaggio dalla versione 7.0.0 alla 8.0.0. I compiti parziali e le relative autorizzazioni sono descritti nelle Releasenotes Infostar.

Il messaggio di correzione CdA (modulo 0.1.3) può essere generato al menu «Invii» della maschera «Infostar / Transazioni (ISR 0.01)». Se vengono cancellate delle transazioni, il messaggio di correzione viene generato dopo il ripristino di tutte le transazioni da parte dell'ufficio dello stato civile competente per l'ultima documentazione.

Il messaggio di correzione deve essere creato per tutte le persone di cui sono stati modificati dei dati dello stato civile nell'ambito della transazione.

Nel caso di correzioni effettuate mediante B32, l'autorità di vigilanza deve avvisare il competente ufficio dello stato civile di creare e trasmettere un messaggio di correzione al CdA, poiché l'autorità di vigilanza stessa non può generare tale messaggio.

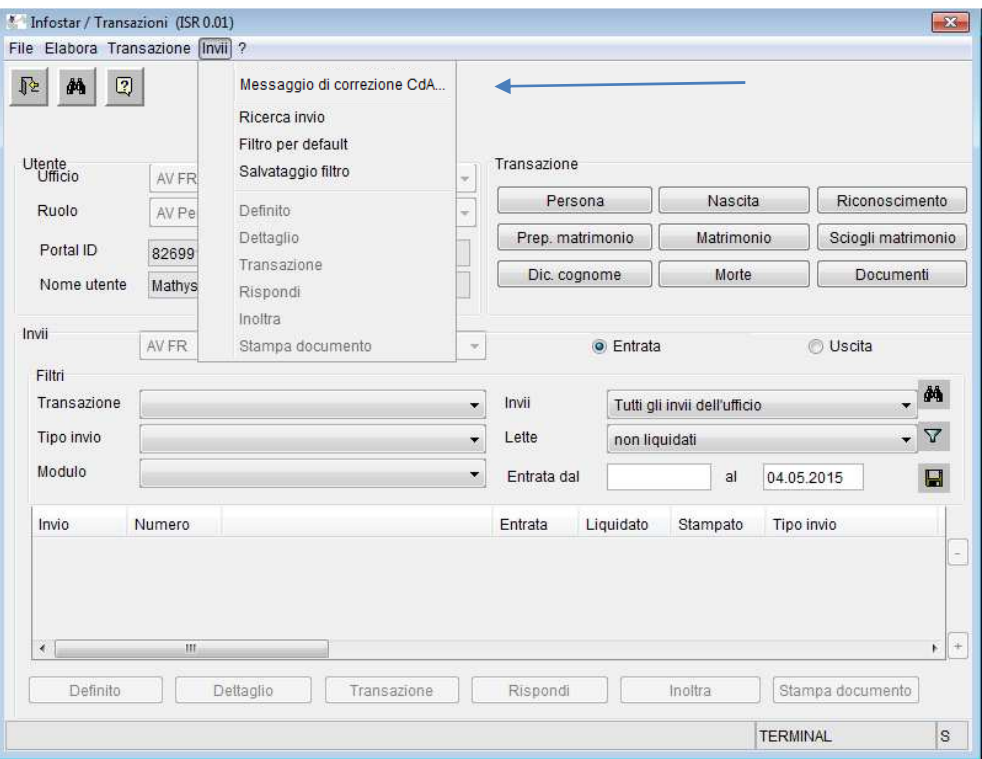

#### 4.3 Messaggio al CdA

#### 4.3.1 Correzioni in generale

Alla voce «Messaggio al CdA» della maschera «Infostar / Messaggio di correzione al controllo abitanti (ISR 21.8)» deve essere inserito un commento (p. es. motivo della correzione o dell'aggiornamento). Il commento comparirà sia nel messaggio di correzione elettronico sia nel rispettivo formato cartaceo (sul frontespizio sotto l'indirizzo e sul messaggio di correzione stesso) allo scopo di indicare con precisione al CdA le correzioni rispetto alla notifica ordinaria già effettuata.

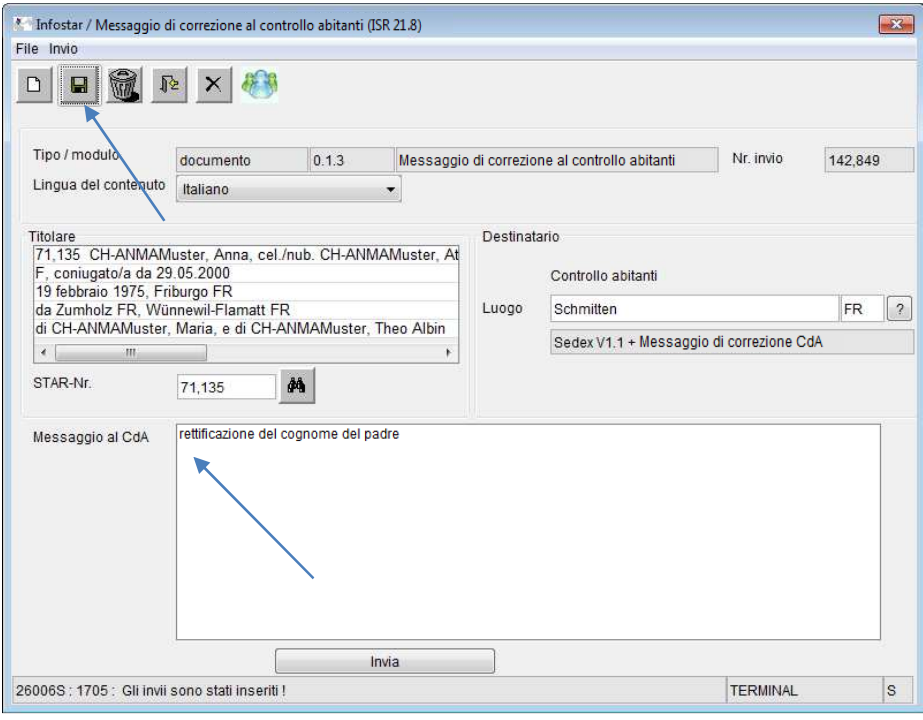

#### 4.3.2 Correzione del domicilio: un caso speciale

Se il domicilio non è stato documentato correttamente, deve essere trasmesso un messaggio di correzione a tutti i CdA attualmente competenti per le persone interessate dalla transazione. Se sono stati rilevati domicili diversi e uno di questi non è corretto, il messaggio di correzione deve ciononostante essere trasmesso ai domicili di tutte le persone coinvolte e riportare i seguenti dati:

Tipo di transazione, persone interessate e segnalazione della correzione del domicilio. Queste informazioni devono essere registrate nel campo di testo libero (max. 500 caratteri) destinato ai commenti per il CdA.

Esempi:

Matrimonio tra la signora A e il signor B (eventuali figli in comune) - Domicilio corretto/aggiornato

Riconoscimento del figlio Y da parte del signor B - Domicilio corretto/aggiornato Nascita del figlio Y dei genitori signora A e signor B - Domicilio corretto/aggiornato Morte del signor B, marito della signora A - Domicilio corretto/aggiornato

#### 4.4 Invia / Stampa del messaggio di correzione

A seconda della versione di Sedex supportata dal CdA, il messaggio viene trasmesso in formato elettronico o cartaceo. In quest'ultimo caso, viene generato anche un frontespizio con il relativo indirizzo. Dopo il salvataggio del «Messaggio al CdA», il messaggio di correzione deve essere inviato o stampato.

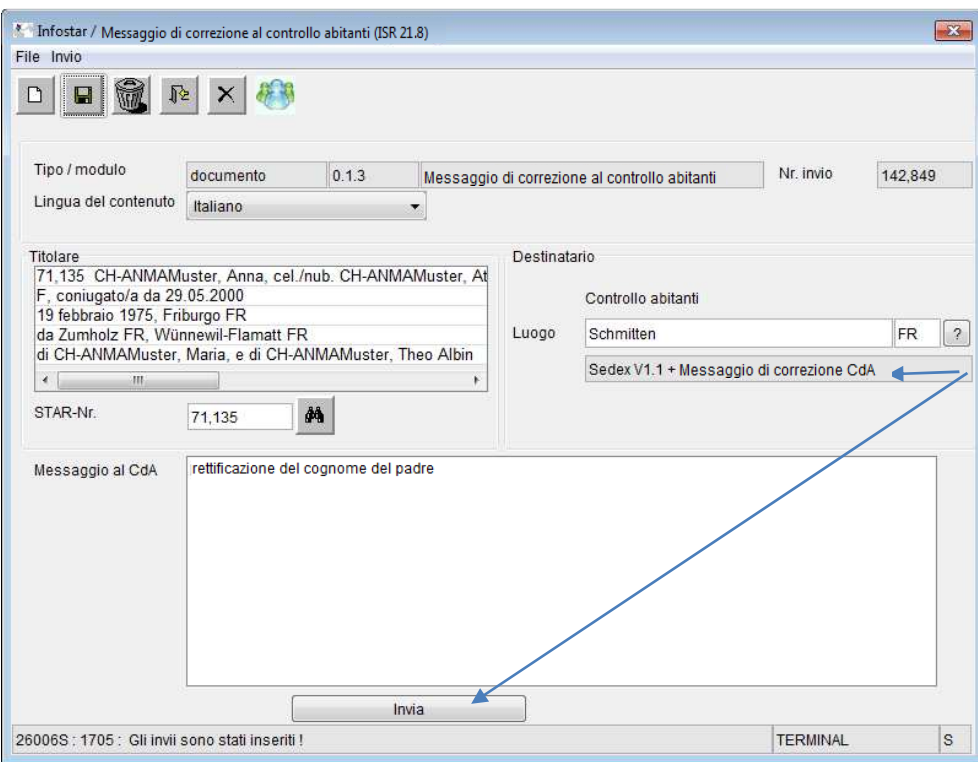

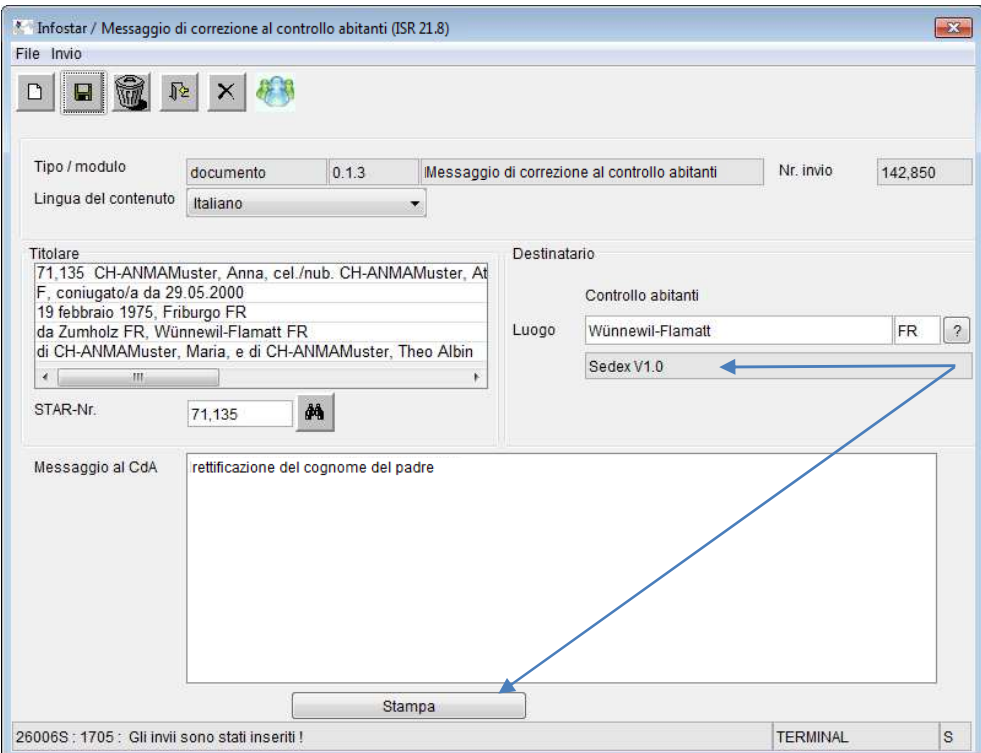

### 4.5 Prova del messaggio di correzione

Tutti i messaggi di correzione creati vengono visualizzati nella maschera «Infostar / Transazione documenti (ISR 26.1)» insieme all'indicazione del formato (cartaceo o elettronico).

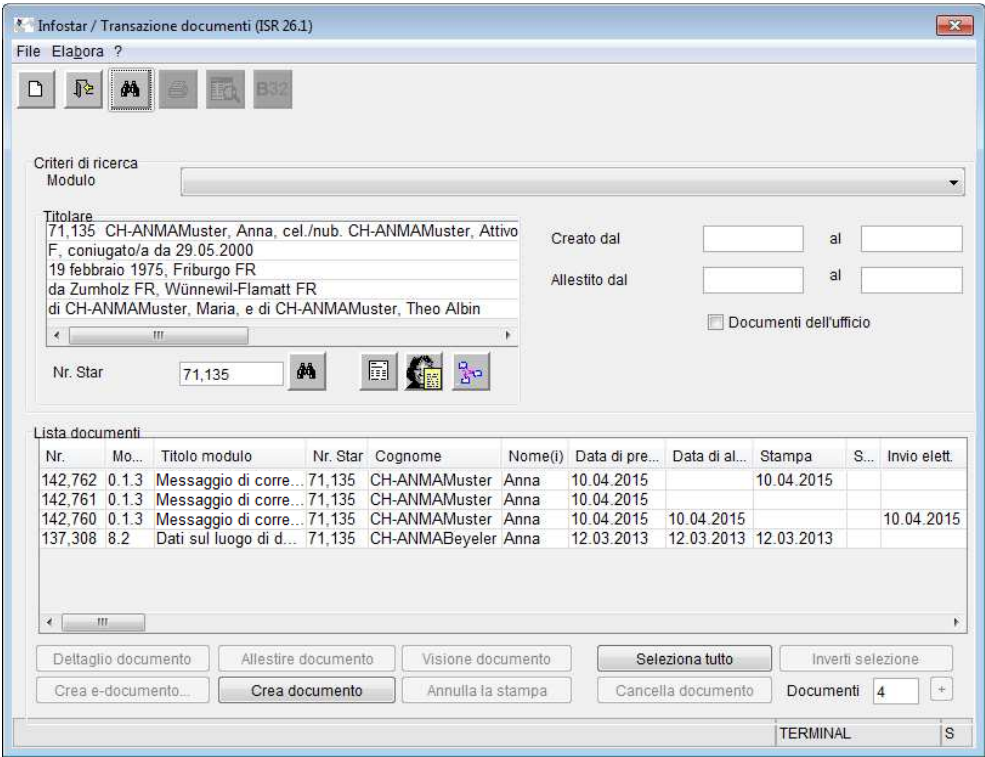

In casi eccezionali e per chiarire una situazione, è tecnicamente tuttora possibile trasmettere manualmente al CdA un messaggio cartaceo dalla relativa transazione.

## 5. Approvazione

Sulla base dell'articolo 48 capoverso 2 cifra 3 del Codice civile svizzero (CC), in combinato disposto con l'articolo 84 capoverso 3 lettera a dell'Ordinanza sullo stato civile (OSC), il 12 maggio 2015 l'UFSC ha approvato la presente istruzione tecnica.

# 6. Entrata in vigore

La presente istruzione tecnica Infostar entra in vigore il giorno 08 giugno 2015 e sostituisce le seguenti comunicazioni ufficiali UFSC:

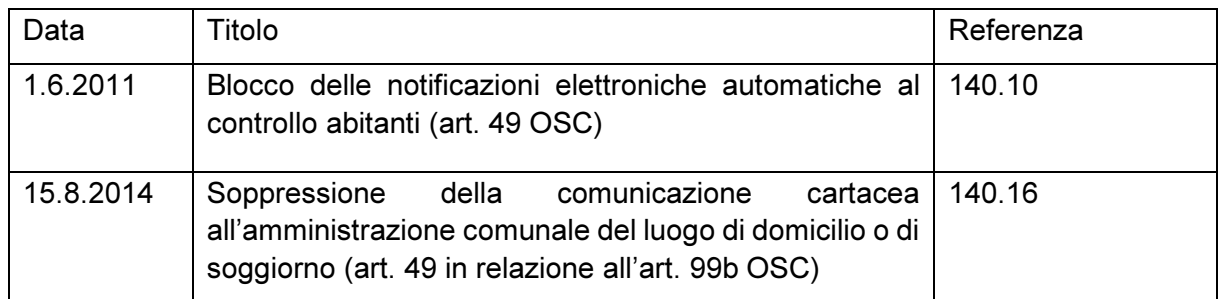

SETTORE INFOSTAR SIS

a.i. Susanne Nydegger